## **i-MSCP Deinstallieren**

Stellen Sie sicher, dass Sie als root angemeldet sind und dass MySQL läuft.

## **Wechseln Sie in das Engine-Verzeichnis**

ROOT cd /var/www/imscp/engine/setup

## **Starten Sie das Deinstallations-Skript**

ROOT perl imscp-uninstall

## **Das System aufräumen**

Bitte entfernen Sie alle nicht benötigten Pakete und Konfigurationsdateien.

From: <https://wiki.i-mscp.net/>- **i-MSCP Documentation**

Permanent link: **<https://wiki.i-mscp.net/doku.php?id=de:start:uninstall>**

Last update: **2013/12/28 00:54**

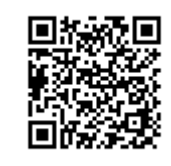